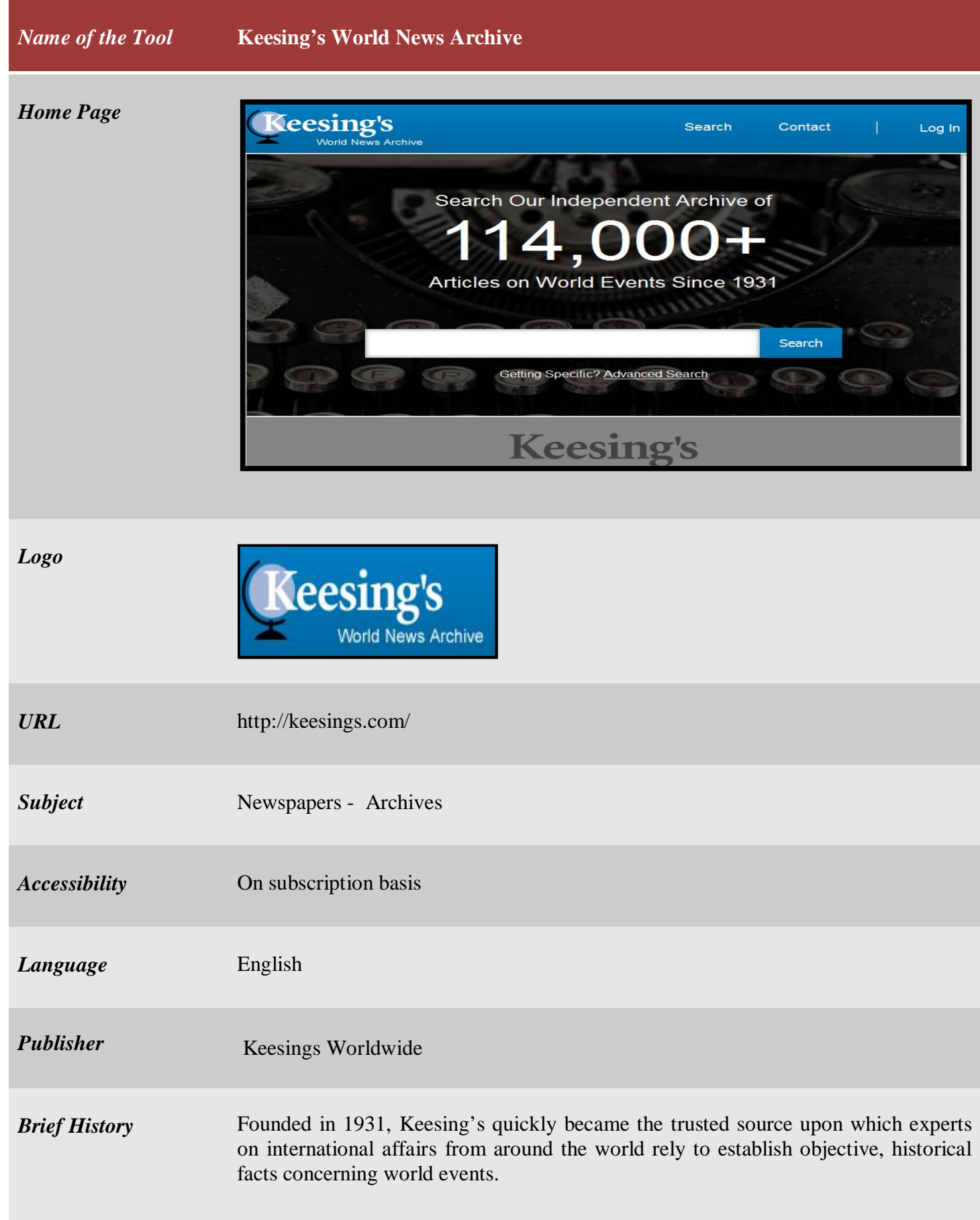

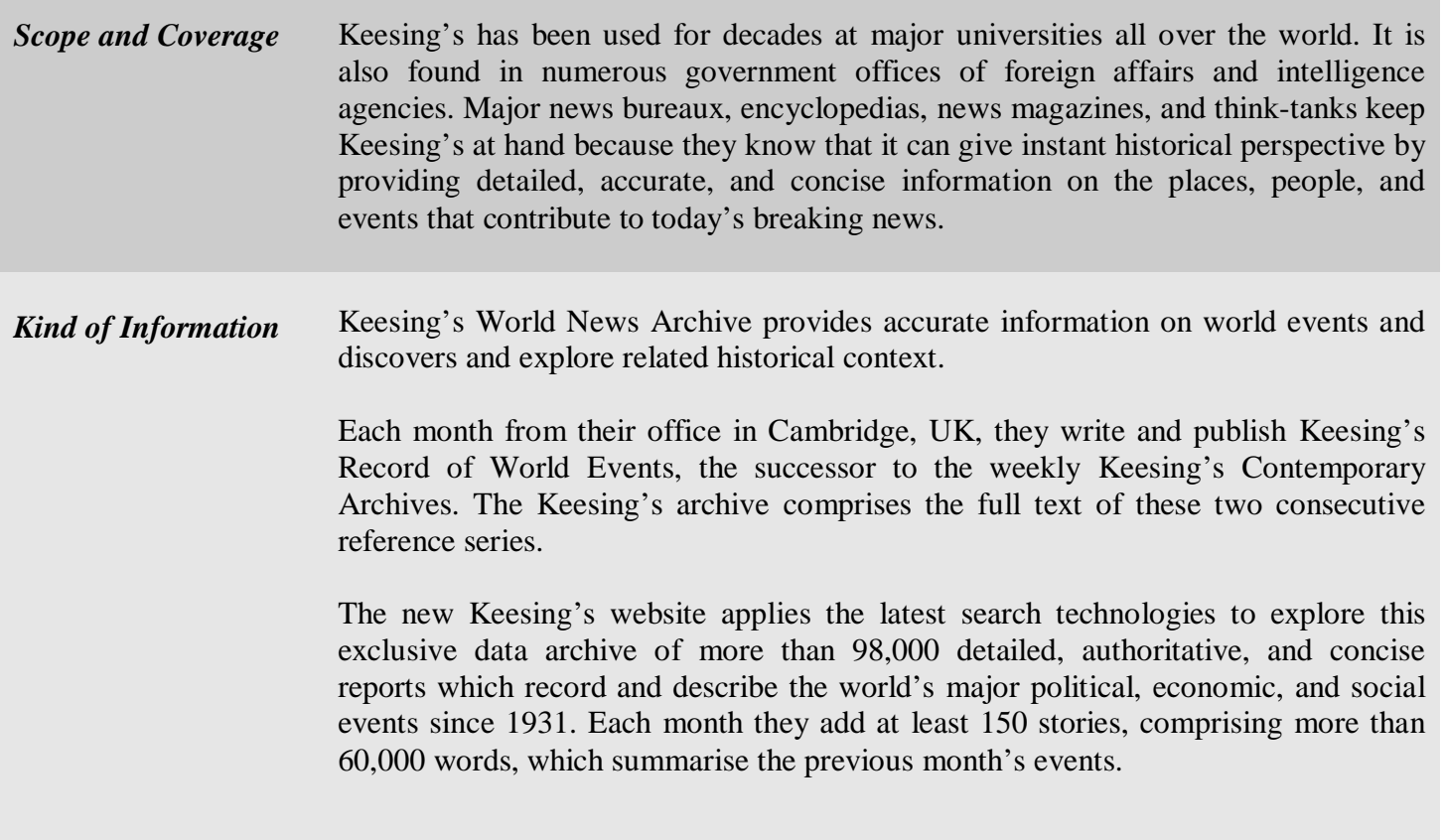

## *Special Features*

- Extensive cross-reference links embedded within articles deliver instant historical context. Online subscribers also enjoy advanced searching, filtering, and clustering tools and the facility for users to assign their own tags to articles. Subscribers can cluster search results using their own tags, tags created by other users, or by the growing list of items that the Keesing's editors have tagged.
- $\hat{\mathbf{v}}$  The tagging feature, along with the new function giving subscribers the ability to attach notes to Keesing's articles and save them to a private portfolio, allows subscribers to create their own personal current affairs database in parallel to the Keesing's archive.
- **Basic Searching:** The simplest way to search the archives to type a word into the search box and click the "Go" button, or hit the "return" key on your keyboard.

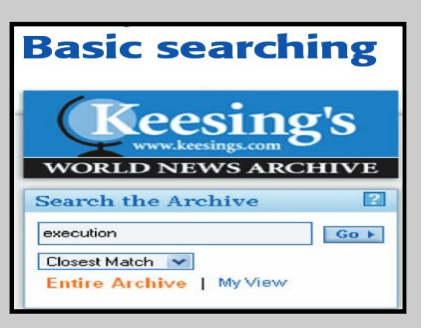

A results page will then display summary head lines of all the articles containing that word:

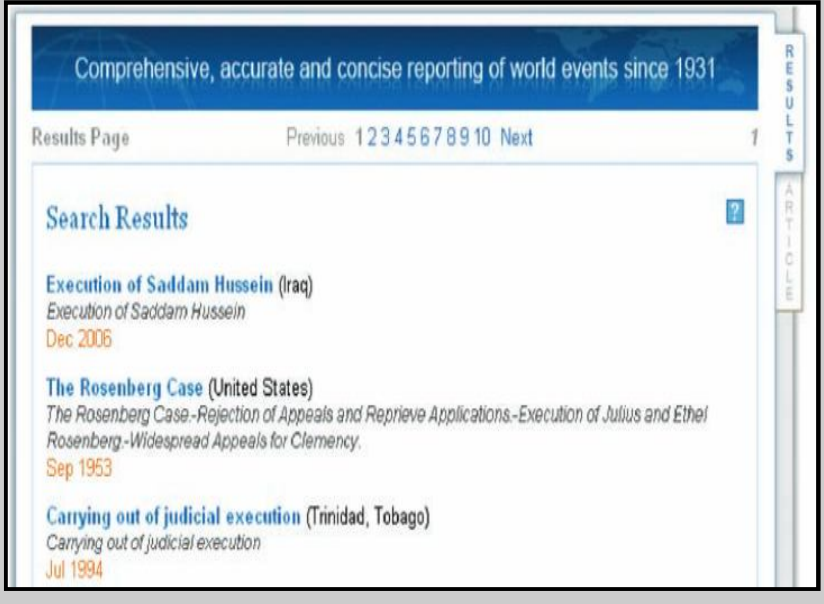

The first heading, in blue, gives the title of the article. By clicking on the title you can access the article. Following the title, (in brackets), is the country under which the article has been filed. The date of the article is given in orange underneath.

 **Selecting search terms:** The key to effective searching is to make your search terms accurate and precise. Below you will find suggestions for increasing the relevancy of your search results.

Here are some suggestions for conducting more precise searches:

- Use **double quotes** -**" "**  to specify a particular phrase, e.g. "death penalty".
- Use a **hyphen**, **" - "**, to mean NOT. If you want to exclude a word from the search you can key "-" to mean NOT. So if you search for *budget- provisional* you will find all the articles that contain the word *budget* but do not contain the word *provisional.*
- Do not include words such as **"the", "and", or "but"** in searches, as these words are ignored by the search engine.
- Use the **asterisk character " \* "** as a wildcard to represent any letters in a search. So "fight\*" will search for fight, fights, fighter, fighting, etc.

 **Searching by date:** To reduce the number of results and form a more targeted search you can limit the date range of articles searched.

## **LIMIT FROM/ LIMIT TO**

 You can enter the start and end of your date range in the search boxes. Keesing's was first published in July 1931; the latest set of articles are added monthly.

## **DATE TYPE**

 You can limit results by two types of date: publication date, or date within article. You can choose whether you are interested in articles published in a particular time period, or articles that refer to a particular time period.

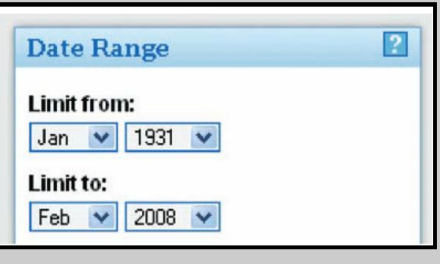

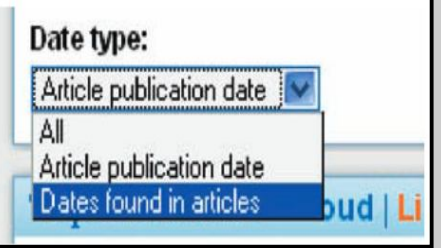

*Arrangement Pattern* In index the entries to search the articles are arranged alphabetically.

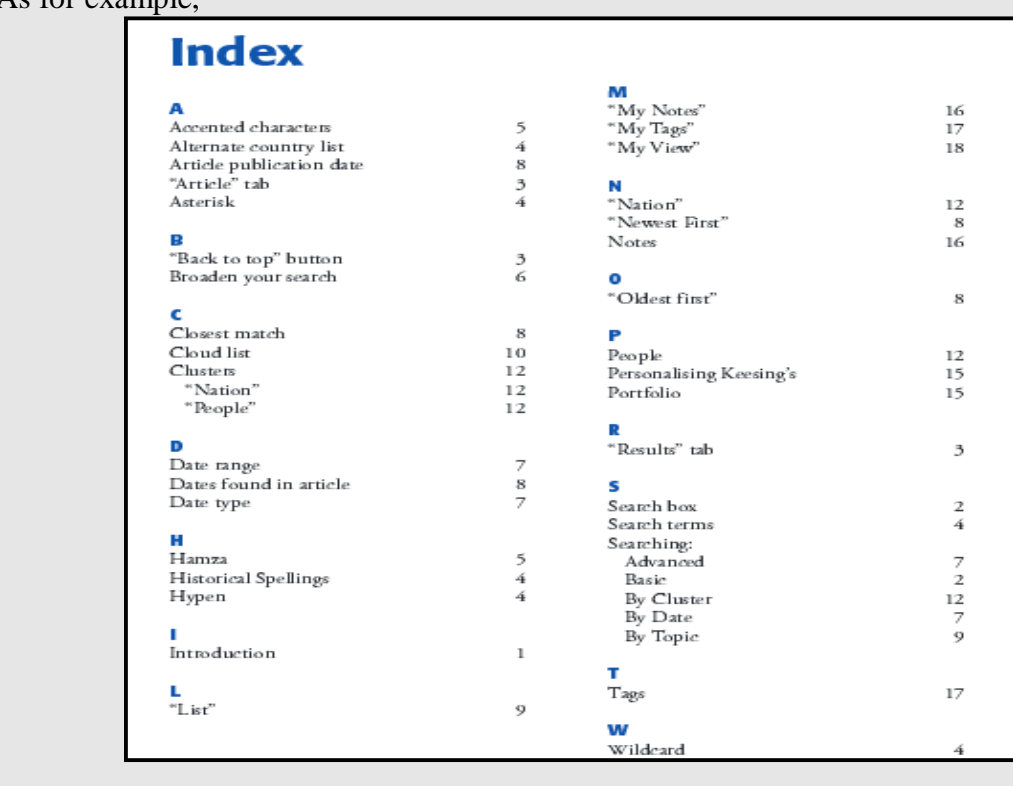

## As for example

Under each entry the categories are arranged according to the number of articles in a descending order.

As for example,

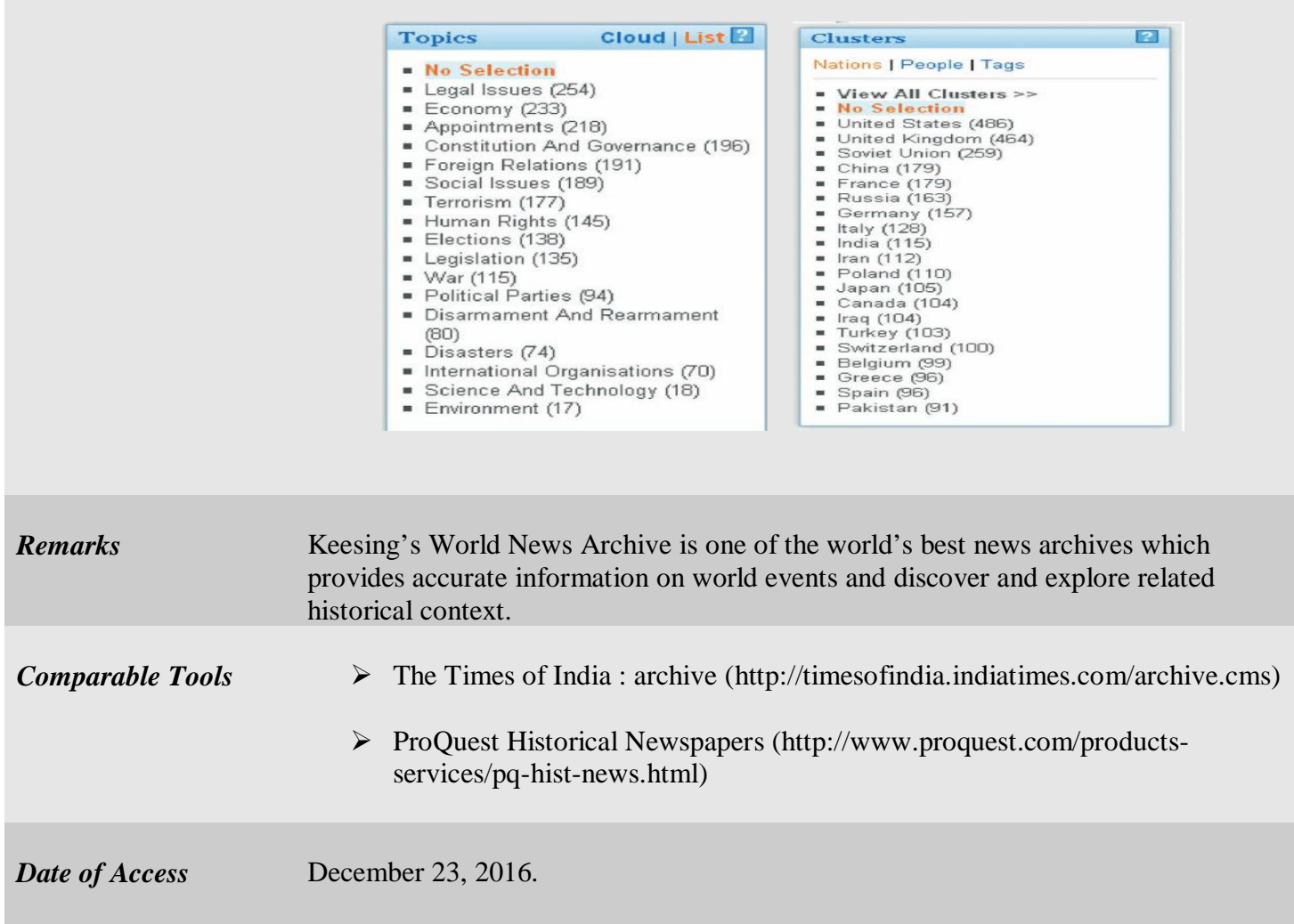